## **DEATHLOOP – návod k přepnutí hry do ENG**

**! Pro výrazné usnadnění procesu si před spuštěním hry vypněte v nastavení připojení k internetu !**

1. Hra se načte, stiskněte X

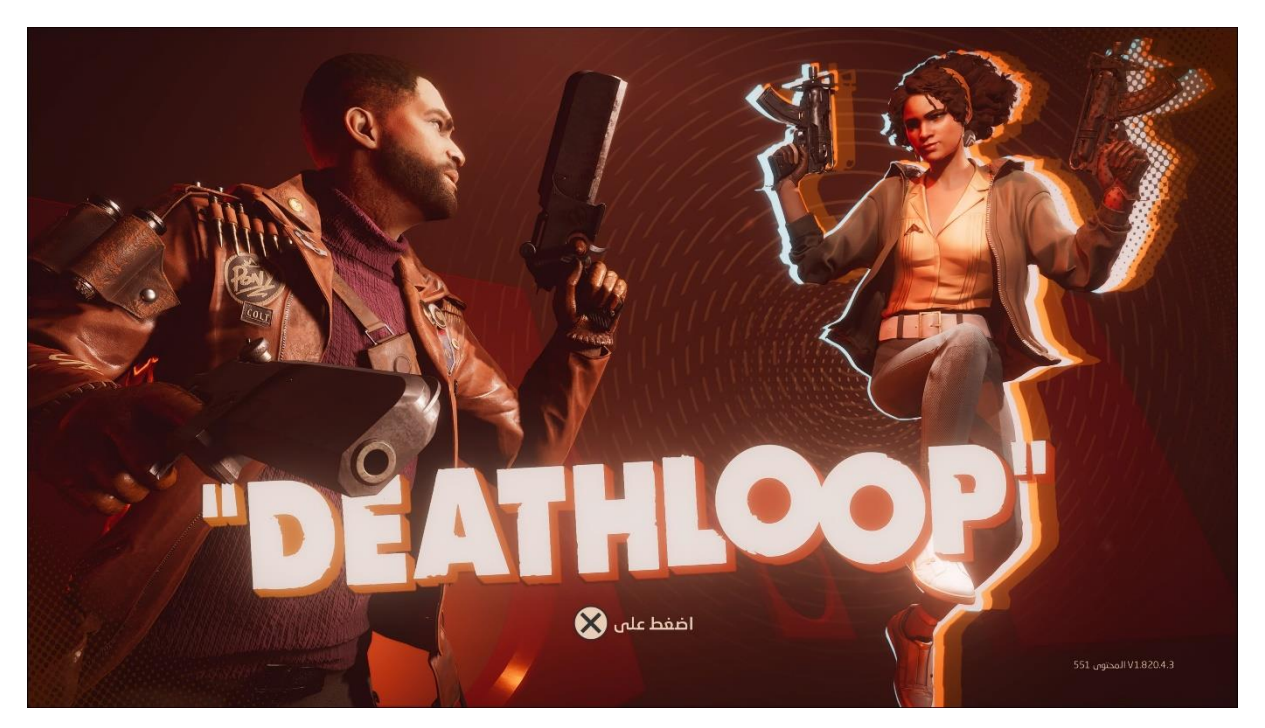

2. Pokračujte dál stisknutím X

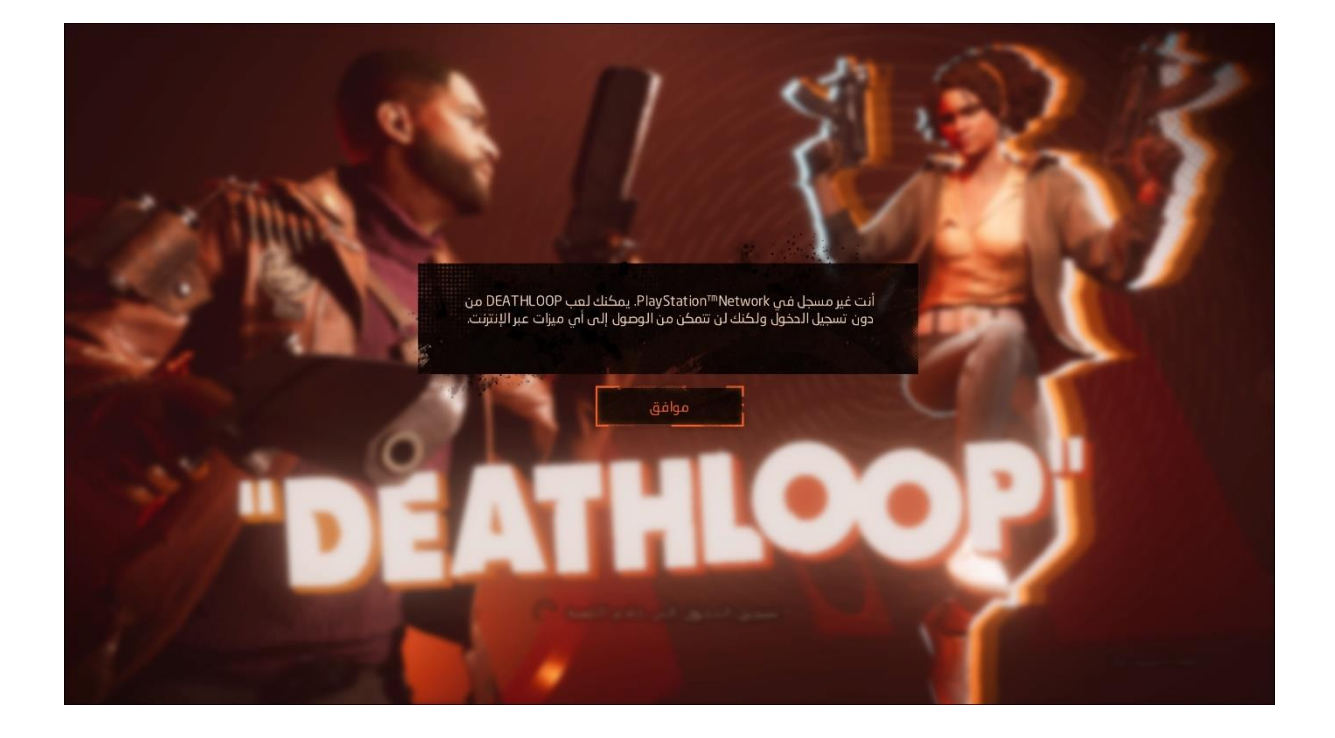

3. Nastavte si požadované hodnoty obrazu a pokračujte stisknutím O

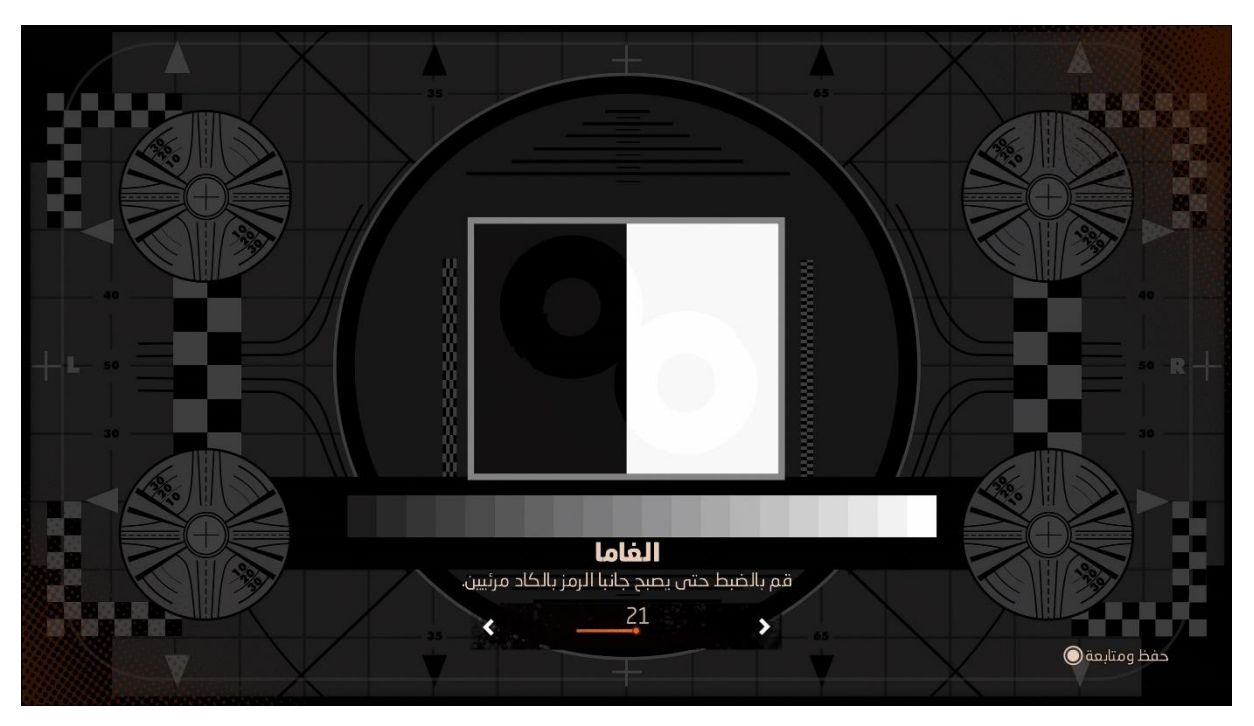

4. Otevřete menu stisknutím tlačítka Options na ovladači

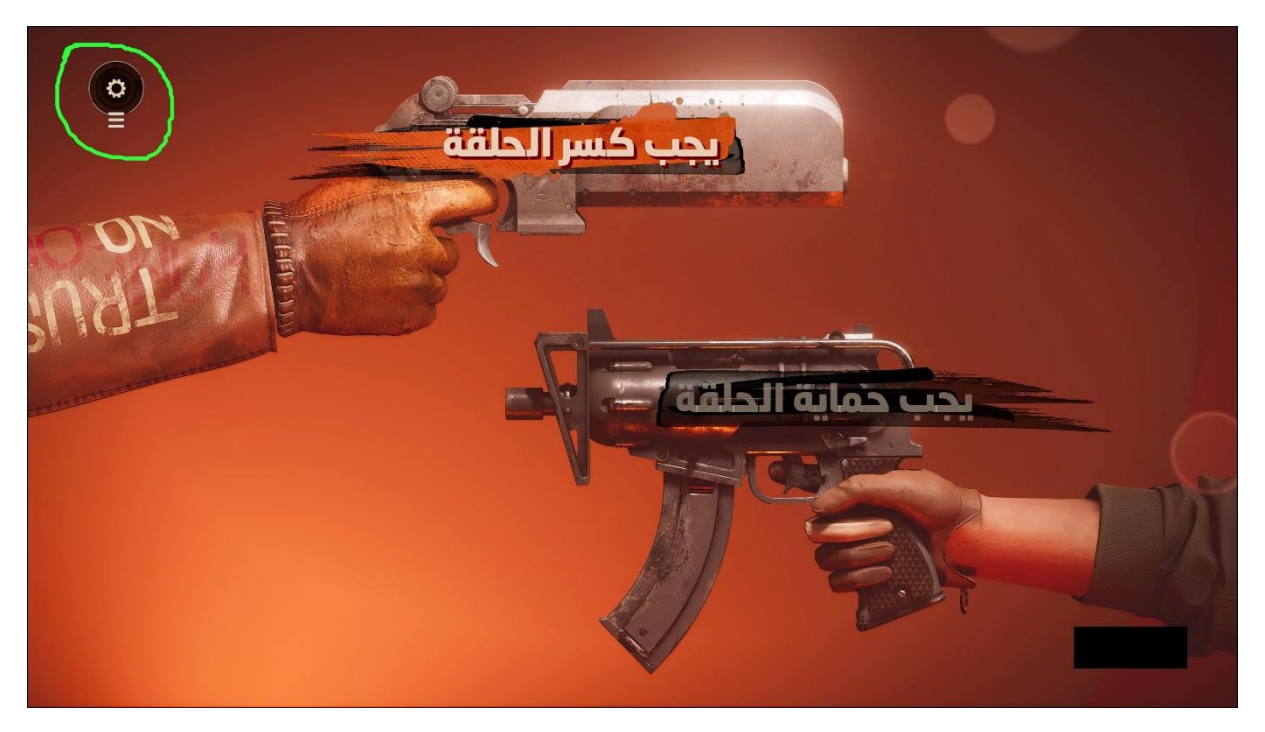

5. Vyberte znázorněnou možnost uprostřed

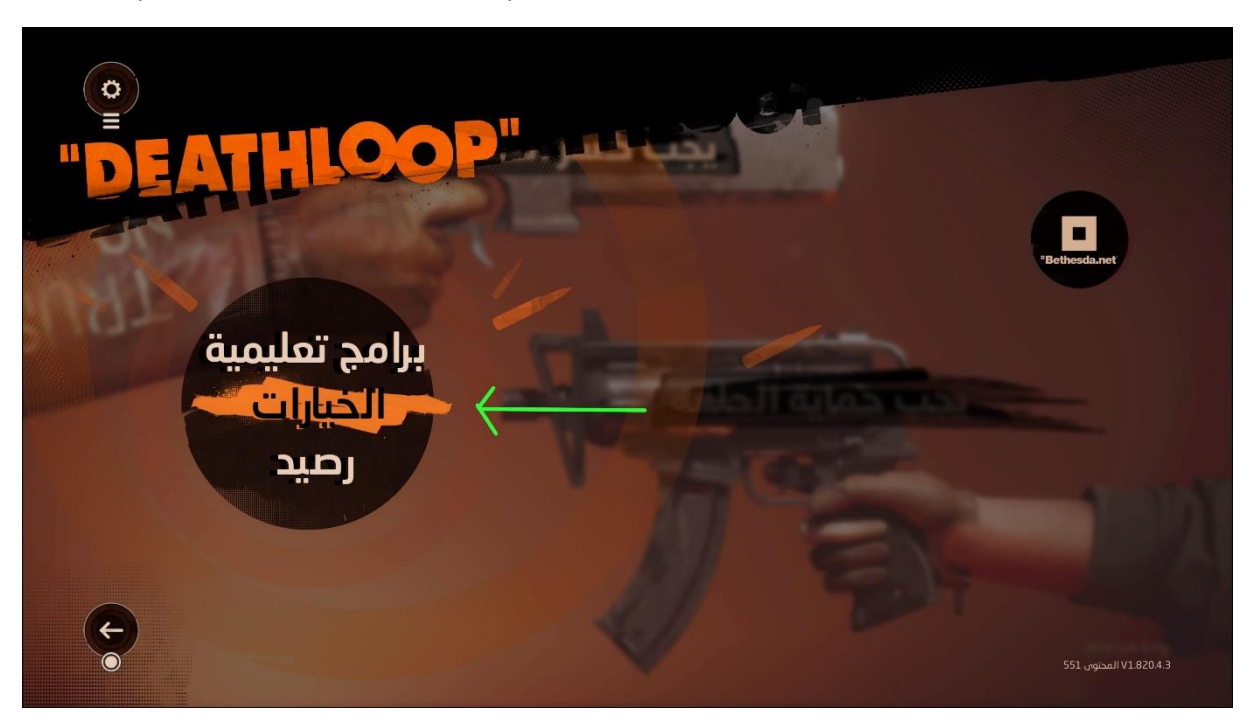

6. Vyberte znázorněnou možnost v levém sloupci a v prvním řádku napravo přepněte na English, vraťte se stisknutím O

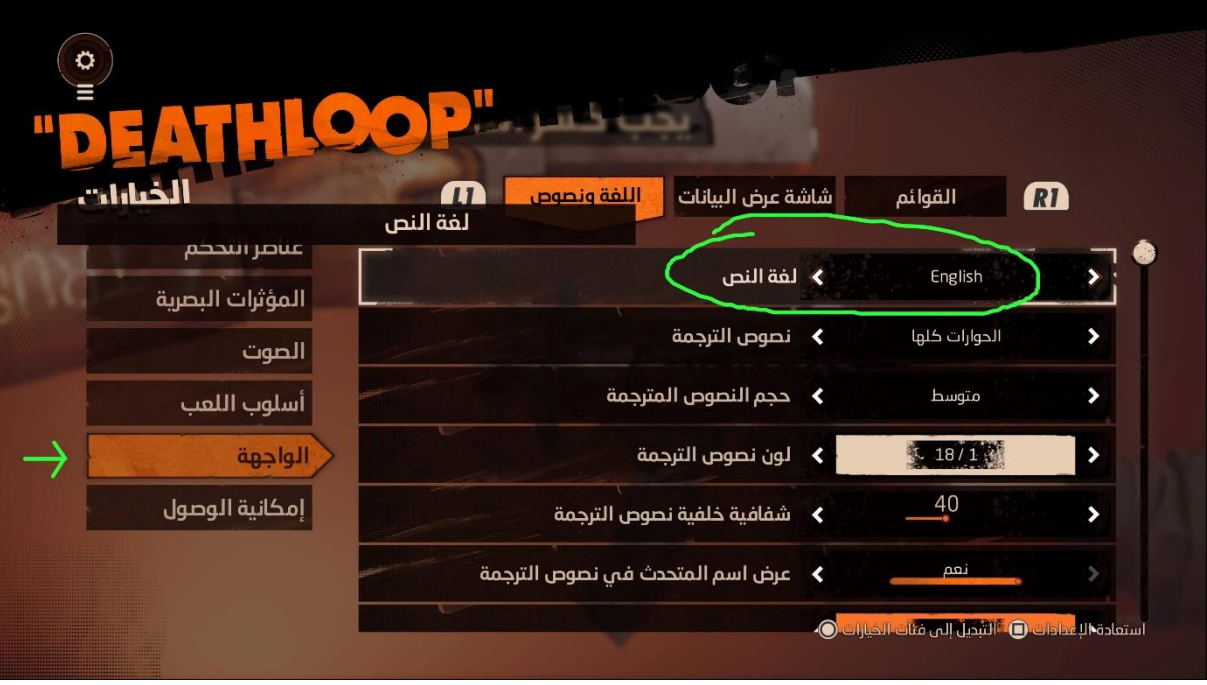

7. Vyberte možnost napravo, poté restartujte hru. Podruhé naběhne už v ENG jazyce.

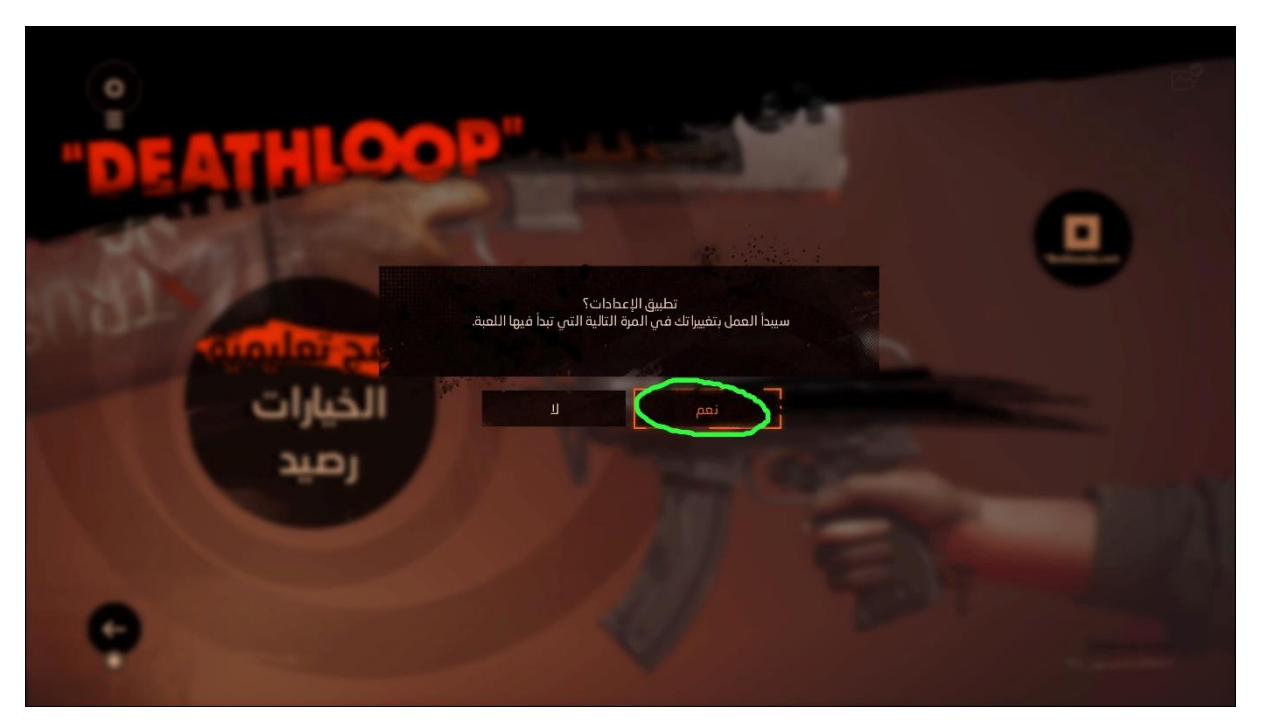

Před druhým spuštěním hry se už můžete připojit k internetu, aby Vás hra vyzvala k připojení se na Bethesda server pro online funkce, které nabízí.